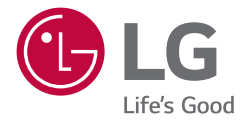

# INSTRUKCJA OBSŁUGI **Urządzenie digital signage firmy LG** *(MONITOR INFORMACYJNY)*

Przed rozpoczęciem korzystania z urządzenia należy uważnie przeczytać instrukcję obsługi. Po przeczytaniu warto ją zachować do dalszego wykorzystania.

*55TR3BG-B 65TR3BG-B 55TR3BG-I 65TR3BG-I*

## **SPIS TREŚCI**

### **[ZASADY BEZPIECZEŃSTWA](#page-2-0)***........3*

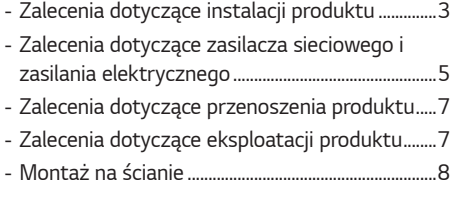

#### **[MONTAŻ I PRZYGOTOWANIE DO](#page-8-0)  PRACY***[............................................9](#page-8-0)*

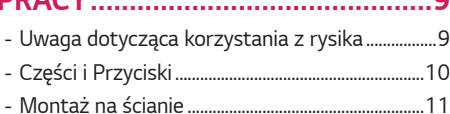

### **[PILOT ZDALNEGO](#page-12-0)**

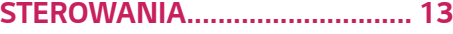

#### **PODŁĄCZANIE** *[...........................](#page-14-0) 15*

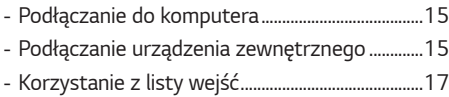

#### **[ROZWIĄZYWANIE](#page-17-0)  PROBLEMÓW** *[.............................](#page-17-0) 18*

#### **[DANE TECHNICZNE](#page-21-0)**

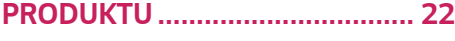

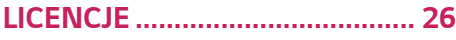

*2*

<span id="page-2-0"></span>**Ostrzeżenie**: Niniejszy sprzęt odpowiada klasie A według normy CISPR 32. W warunkach mieszkalnych produkt może powodować zakłócenia radiowe.

## **ZASADY BEZPIECZEŃSTWA**

Przed rozpoczęciem korzystania z produktu należy dokładnie zapoznać się z zasadami bezpieczeństwa.

#### **OSTRZEŻENIE**

Zignorowanie ostrzeżenia może spowodować wypadek, a w konsekwencji poważne obrażenia ciała lub śmierć.

#### **PRZESTROGA**

Zignorowanie tego typu uwag może spowodować lekkie zranienie lub uszkodzenie produktu.

### **OSTRZEŻENIE**

• Tylko do użytku wewnątrz pomieszczeń.

### **Zalecenia dotyczące instalacji produktu**

### **OSTRZEŻENIE**

- Urządzenie należy trzymać z dala od źródeł ciepła, takich jak grzejniki elektryczne.
	- *-* Występuje ryzyko porażenia prądem, pożaru, nieprawidłowego działania lub odkształceń.
- Materiały chroniące przed wilgocią oraz winylowe opakowania należy przechowywać w miejscu niedostępnym dla *dzieci.*
	- *-* Materiał chroniący przed wilgocią jest szkodliwy w przypadku spożycia. W razie przypadkowego spożycia należy wymusić wymioty i udać się do najbliższego szpitala. Poza tym opakowania winylowe mogą spowodować uduszenie, dlatego należy przechowywać je w miejscu niedostępnym dla dzieci.
- Nie należy kłaść ciężkich przedmiotów na produkcie ani nie należy na nim siadać.
	- *-* Jeśli produkt przewróci się lub upadnie, może to spowodować obrażenia ciała, dlatego zwłaszcza dzieci powinny zachować ostrożność w pobliżu produktu.
- Nie należy pozostawiać w przejściu luźno leżącego przewodu zasilającego ani sygnałowego.
- *-* Osoby przechodzące mogą się potknąć, co może spowodować porażenie prądem, pożar, uszkodzenie produktu lub obrażenia ciała.
- Produkt należy umieścić w czystym i suchym miejscu.
	- *-* Kurz lub wilgoć mogą spowodować porażenie prądem, pożar lub uszkodzenie produktu.
- Jeśli z urządzenia będzie wydobywał się dym, inny zapach lub dziwne odgłosy, należy odłączyć przewód zasilania I skontaktować się z centrum obsługi.
	- *-* Dalsze użytkowanie produktu bez zastosowania odpowiednich środków ostrożności może doprowadzić do porażenia prądem lub pożaru.
- Jeśli produkt zostanie upuszczony lub uszkodzony, należy go wyłączyć i wyjąć przewód zasilający z gniazdka. *-* Dalsze użytkowanie produktu bez zastosowania odpowiednich środków ostrożności może doprowadzić do porażenia prądem lub pożaru. Należy skontaktować się z centrum serwisowym.
- Nie wolno upuszczać żadnych przedmiotów na produkt ani go uderzać. Nie wolno rzucać zabawkami ani innymi przedmiotami w ekran produktu.
	- *-* Może to spowodować zranienie osób znajdujących się w pobliżu oraz uszkodzenie urządzenia.
- Nie należy dopuścić do upadku ani upuszczenia produktu podczas podłączania go do urządzenia zewnętrznego. *-* Może to spowodować obrażenia ciała lub uszkodzenie produktu.
- W przypadku podłączania produktu do konsoli gier należy zachować między urządzeniami odległość równą czterokrotności przekątnej ekranu.
	- *-* Upadek produktu ze względu na niewystarczającą długość kabla może spowodować obrażenia ciała i uszkodzenie produktu.
- Wyświetlanie tego samego obrazu na ekranie przez dłuższy czas może skutkować uszkodzeniem ekranu i występowaniem zjawiska utrwalenia obrazu. Aby chronić produkt w przypadku długiego czasu używania, należy włączyć w komputerze wygaszacz ekranu lub uruchomić dostępną w produkcie funkcję zabezpieczenia przed powstawaniem obrazu szczątkowego, a kiedy produkt jest nieużywany, wyłączyć zasilanie. Zjawisko utrwalenia obrazu i związane z nim problemy nie są objęte gwarancją na ten produkt.
- Produktu NIE należy instalować w miejscach, gdzie będzie narażony na działanie oleju lub mgły olejowej, *-* Może to spowodować uszkodzenie produktu i jego upadek.

#### **PRZESTROGA**

- Otwory wentylacyjne znajdujące się w obudowie urządzenia nie mogą zostać zablokowane. Produkt należy zamontować w odpowiednio przestronnym miejscu (zapewniając ponad 100 mm odstępu od ściany).
	- *-* Jeśli produkt zostanie umieszczony za blisko ściany, może dojść do odkształcenia się produktu lub do zapłonu spowodowanego przegrzaniem się.
- Nie można dopuścić do zablokowania otworów wentylacyjnych urządzenia przez obrus lub zasłonę. *-* Przegrzanie się produktu może spowodować jego odkształcenie się lub zapłon.
- Produkt należy umieścić na płaskiej i stabilnej powierzchni, która uniemożliwi upadek produktu. *-* Upadek produktu może spowodować uszkodzenie ciała lub uszkodzenia produktu.
- Produkt należy ustawić w miejscu, w którym nie występują zakłócenia elektromagnetyczne.
- Nie wolno umieszczać produktu w miejscu bezpośrednio nasłonecznionym.
	- *-* Może to spowodować uszkodzenie produktu.
- Zainstalowanie produktu w warunkach niezgodnych z zalecanymi może spowodować znaczne pogorszenie jakości obrazu, skrócenie okresu eksploatacji produktu oraz pogorszenie jego wyglądu. Przed instalacją produktu należy skonsultować się z firmą LG lub wykwalifikowanym instalatorem. To ostrzeżenie dotyczy miejsc o znacznym stopniu zapylenia, miejsc, w których występuje mgła olejowa, o bardzo wysokiej lub niskiej temperaturze lub bardzo wysokiej wilgotności, a także lokalizacji, w których wykorzystywane są substancje chemiczne lub w których produkt będzie włączony przez długi czas (np. lotnisk czy dworców kolejowych). Nieprzestrzeganie tych zaleceń spowoduje utratę gwarancji.
- Urządzenia nie wolno użytkować w miejscach o słabej wentylacji (np. na półkach lub w szafkach), na poduszkach lub dywanach ani na zewnątrz budynków.
- Urządzenia nie wolno też umieszczać w pobliżu źródeł ciepła, np. urządzeń oświetleniowych.

### <span id="page-4-0"></span>**Zalecenia dotyczące zasilacza sieciowego i zasilania elektrycznego**

#### **OSTRZEŻENIE**

- W przypadku dostania się obcej substancji do produktu (telewizor, monitor, przewód zasilania, zasilacz sieciowy) należy natychmiast odłączyć przewód sieciowy i skontaktować się z centrum serwisowym.
	- *-* Niezastosowanie się do tego zalecenia może spowodować pożar lub porażenie prądem wywołane uszkodzeniem produktu.
- Nie wolno dotykać wtyczki przewodu zasilającego ani zasilącza sieciowego mokrymi rękoma. Jeśli bolce przewodu są mokre lub zakurzone, przed użyciem należy je osuszyć i oczyścić.
	- *-* Nieprzestrzeganie tego zalecenia może skutkować pożarem lub porażeniem prądem elektrycznym.
- Należy dokładnie włożyć wtyczkę przewodu zasilającego do zasilacza sieciowego. *-* Jeśli wtyczka nie będzie prawidłowo podłączona, połączenie może spowodować pożar lub porażenie prądem.
- Należy korzystać z przewodów zasilających i zasilaczy sieciowych dostarczonych i zatwierdzonych przez firmę LG *Electronics Inc.*
	- *-* Korzystanie z niezatwierdzonych produktów może spowodować pożar lub porażenie prądem.
- Przewód zasilający należy zawsze odłączać, trzymając za wtyczkę. Nie wolno nadmiernie wyginać przewodu zasilającego.
	- *-* Mogłoby to uszkodzić linię wysokiego napięcia, a tym samym doprowadzić do porażenia prądem lub pożaru.
- Nie wolno stawać na przewodzie zasilającym ani zasilaczu sieciowym. Nie wolno też stawiać na nich ciężkich obiektów (np. urządzeń elektrycznych) ani kłaść ubrań. Należy uważać, aby nie uszkodzić przewodu zasilającego i zasilacza sieciowego ostrymi narzędziami.
	- *-* Uszkodzone przewody zasilające mogą skutkować pożarem lub porażeniem prądem elektrycznym.
- Nie należy rozmontowywać, naprawiać ani modyfikować przewodu zasilającego ani zasilacza sieciowego.
	- *-* Nieprzestrzeganie tego zalecenia może spowodować pożar lub porażenie prądem elektrycznym.
- Przewód zasilający musi być podłączony do gniazdka z uziemieniem.
	- *-* W przeciwnym razie istnieje niebezpieczeństwo śmiertelnego porażenia prądem lub uszkodzenia ciała.
- Należy używać wyłącznie napięcia znamionowego.
	- *-* W przeciwnym razie produkt może ulec uszkodzeniu, a użytkownik może zostać porażony prądem.
- W czasie burzy nie wolno dotykać przewodu zasilającego I sygnałowego, ponieważ może to być bardzo niebezpieczne. *-* Może to spowodować porażenie prądem.
- Do jednego gniazdka nie należy podłączać kilku przedłużaczy, urządzeń elektrycznych czy grzejników elektrycznych. Należy użyć listwy zasilającej z uziemieniem, przeznaczonej specjalnie do komputerów.
	- *-* Przegrzanie może doprowadzić do pożaru.
- Nie wolno dotykać przewodu zasilającego mokrymi rękoma. Jeśli styki są mokre lub pokryte kurzem, należy je dokładnie wysuszyć lub wytrzeć z nich kurz.
- *-* Nadmierna wilgoć może doprowadzić do śmiertelnego porażenia prądem.
- Jeśli urządzenie nie będzie przez dłuższy czas używane, należy odłączyć przewód zasilający produktu.
	- *-* Osadzający się kurz może spowodować pożar, a zużycie się izolacji nieszczelność przewodów elektrycznych, porażenie prądem lub pożar.
- Przewód zasilający należy dokładnie podłączyć do gniazda I urządzenia. *-* Niedokładne włożenie wtyczki przewodu zasilającego grozi pożarem.
- Nie należy wkładać przedmiotów przewodzących prąd (np. metalowych prętów) w końcówkę przewodu zasilającego, gdy drugi koniec jest podłączony do gniazdka elektrycznego. Poza tym nie wolno dotykać przewodu zasilającego bezpośrednio po podłączeniu go do gniazdka.
	- *-* Może to spowodować śmiertelne porażenie prądem.
- Łącznik urządzenia służy do odłączania urządzenia.
- Należy upewnić się, że urządzenie jest zamontowane w pobliżu gniazda sieciowego, do którego urządzenie ma zostać podłączone, oraz że jest zapewniony łatwy dostęp do tego gniazdka.
- Dopóki urządzenie jest podłączone do gniazdka elektrycznego, nawet jego wyłączenie przyciskiem zasilania nie powoduje rozłączenia go z siecią elektryczną.

#### **PRZESTROGA**

- Gniazdko, zasilacz sieciowy i bolce przewodu zasilającego powinny być zawsze czyste. *-* Nieprzestrzeganie tego zalecenia może spowodować pożar.
- Nie należy odłączać przewodu zasilającego w trakcie korzystania z produktu.
	- *-* Zwarcie może uszkodzić produkt.
- Należy stosować wyłącznie przewód zasilający dołączony do urządzenia. W przypadku używania innego przewodu zasilającego niż dostarczony przez roducenta, należy upewnić się, że jest on zgodny z wymogami obowiązującymi w danym kraju. Jeśli przewód jest w jakikolwiek sposób uszkodzony, skontaktuj się z producentem lub najbliższym punktem serwisowym w celu jego wymiany.

### <span id="page-6-0"></span>**Zalecenia dotyczące przenoszenia produktu**

### **OSTRZEŻENIE**

- Produkt musi koniecznie zostać najpierw wyłączony.
	- *-* W przeciwnym razie istnieje niebezpieczeństwo śmiertelnego porażenia prądem lub uszkodzenia produktu.
- Przed przeniesieniem produktu należy także odłączyć wszystkie przewody.
	- *-* W przeciwnym razie istnieje niebezpieczeństwo śmiertelnego porażenia prądem lub uszkodzenia produktu.
- W przypadku przenoszenia produktu panel powinien być skierowany do przodu. Produkt należy trzymać obiema rękami. Upuszczenie produktu może spowodować porażenie prądem lub pożar. W przypadku konieczności naprawy produktu skontaktuj się z autoryzowanym centrum serwisowym.
- Produkt należy wyłączyć, odłączyć od zasilania i odłączyć od niego wszystkie przewody. Przeniesienie dużych urządzeń może wymagać udziału co najmniej 2 osób. Nie należy opierać się o przedni panel urządzenia ani wywierać na niego zbyt dużego nacisku.

#### **PRZESTROGA**

- Nie należy potrząsać produktem podczas przenoszenia. *-* W przeciwnym razie istnieje niebezpieczeństwo śmiertelnego porażenia prądem lub uszkodzenia produktu.
- Nie należy wyrzucać opakowania produktu. Może się ono przydać podczas przeprowadzki.

### **Zalecenia dotyczące eksploatacji produktu**

#### **OSTRZEŻENIE**

- Nie należy samodzielnie rozmontowywać, naprawiać ani modyfikować urządzenia.
	- *-* Może to spowodować pożar lub porażenie prądem.
- *-* W celu kontroli, kalibracji lub naprawy urządzenia należy skontaktować się z serwisem.
- Jeśli urządzenie ma pozostać przez dłuższy czas bez nadzoru, wyciągnij wtyczkę z gniazdka.
- Produkt należy umieścić w miejscu, w którym nie będzie narażony na kontakt z wodą.
	- *-* Może to spowodować pożar lub porażenie prądem.
- Nie dotykaj ani nie zarysowuj przodu i boków ekranu metalowymi przedmiotami. *-* W przeciwnym wypadku może dojść do uszkodzenia ekranu.
- Należy unikać wysokich temperatur i wilgoci.

#### <span id="page-7-0"></span> **PRZESTROGA**

- W pobliżu produktu nie wolno przechowywać żadnych łatwopalnych substancji.
- *-* Istnieje ryzyko wybuchu lub pożaru spowodowanego lekkomyślnym przechowywaniem łatwopalnych substancji.
- Na czas czyszczenia produktu należy odłączyć przewód zasilający i delikatnie pocierać miękką szmatką, aby uniknąć zadrapań. Do czyszczenia nie wolno używać mokrej szmatki. W przypadku korzystania z wody w aerozolu lub innego płynu, nie należy rozpylać ich bezpośrednio na produkt. Niestosowanie się do tego zalecenia grozi porażeniem prądem. (Do czyszczenia produktu nie wolno używać środków chemicznych, takich jak benzen, rozcieńczalnik czy alkohol.)
- W celu ochrony wzroku należy podczas korzystania z produktu robić sobie przerwy.
- Zawsze należy dbać o czystość produktu.
- Podczas korzystania z urządzenia należy zająć wygodną, naturalną pozycję, pozwalającą na rozluźnienie mięśni.
- W przypadku korzystania z produktu przez dłuższy czas należy robić regularne przerwy.
- Nie należy mocno naciskać na panel rękoma ani ostrymi przedmiotami, np. gwoździami, paznokciami, pilnikiem, ołówkiem lub długopisem, oraz należy unikać zadrapania panelu.
- Należy zachować odpowiednią odległość od produktu.
- *-* Oglądanie obrazu na ekranie urządzenia ze zbyt małej odległości może spowodować pogorszenie wzroku.
- Należy ustawić odpowiednią rozdzielczość i odświeżanie, zgodnie z opisem w instrukcji obsługi. *-* W przeciwnym razie może dojść do pogorszenia wzroku.
- Do czyszczenia produktu należy stosować wyłącznie środki czyszczące dopuszczone przez producenta. (Nie należy stosować benzenu, rozcieńczalników ani alkoholu.)
	- *-* Może to spowodować odkształcenie się produktu.
- Nie wolno wystawiać urządzenia na kontakt z płynami (np. poprzez ściekanie lub rozpryskiwanie). Na urządzeniu ani nad nim (np. na półkach nad urządzeniem) nie wolno stawiać pojemników z wodą (np. wazonów, filiżanek itp.).
- Baterii nie wolno wystawiać na działanie wysokiej temperatury. np. poprzez wystawienie na bezpośrednie działanie światła słonecznego, umieszczenie w pobliżu otwartego kominka lub grzejnika elektrycznego.
- Baterii jednorazowego użytku NIE wolno umieszczać w ładowarce.
- Długotrwałe korzystanie ze słuchawek lub słuchanie przez słuchawki dźwięku o dużej głośności może spowodować uszkodzenie słuchu.
- Przednie obramowanie należy delikatnie przecierać w jednym kierunku szmatką do czyszczenia po uprzednim spryskaniu szmatki wodą 2–4 razy. Za duża ilość wilgoci może powodować powstawanie plam.

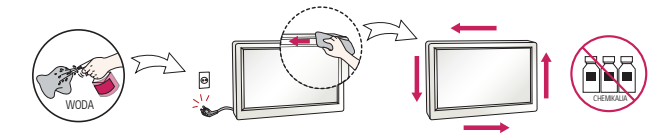

- Nie używaj w pobliżu monitora urządzeń wykorzystujących wysokie napięcie. (Np.elektrycznej łapki na owady)
	- *-* Może to spowodować awarię monitora na skutek zwarcia.

### **Montaż na ścianie**

• NIE wolno instalować produktu samodzielnie, ponieważ może to skutkować odniesieniem obrażeń lub uszkodzeniem produktu. Należy skontaktować się z personelem serwisowym autoryzowanym przez producenta.

## <span id="page-8-0"></span>**MONTAŻ I PRZYGOTOWANIE DO PRACY**

#### **PRZESTROGA**

- Aby zapewnić bezpieczeństwo i prawidłowe działanie produktu, należy zawsze korzystać z oryginalnych elementów.
- Szkody i obrażenia ciała spowodowane stosowaniem niezatwierdzonych części nie są objęte gwarancją.

#### **UWAGA**

- Zawartość opakowania z produktem może się różnić w zależności od modelu i regionu.
- W związku z unowocześnieniem funkcji dane techniczne produktu i treść instrukcji obsługi mogą ulec zmianie bez wcześniejszego powiadomienia.
- Gwarancja nie obejmuje uszkodzeń spowodowanych użytkowaniem produktu w miejscach o dużym stopniu zapylenia.

### **Uwaga dotycząca korzystania z rysika**

Gdy pióro dotykowe jest zużyte tak, jak pokazano na rysunku, trzeba je wymienić.

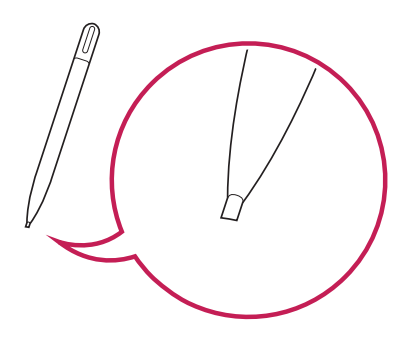

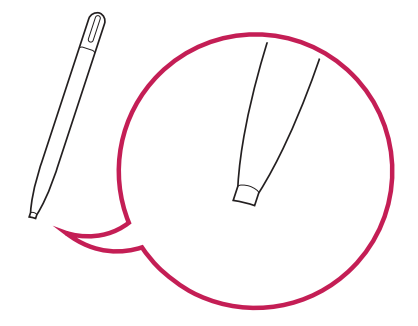

*POLSKI*

*9*

## <span id="page-9-0"></span>**Części i Przyciski**

Niektóre modele mogą wyglądać inaczej niż pokazano na ilustracji.

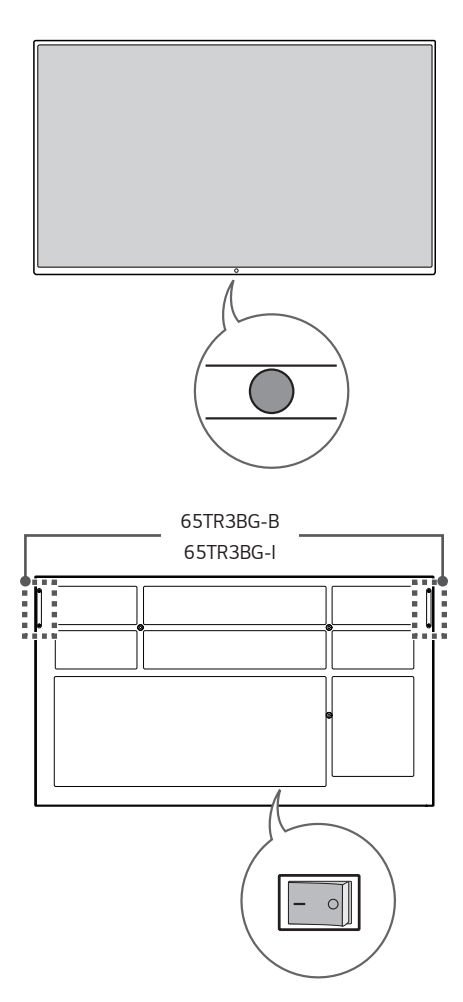

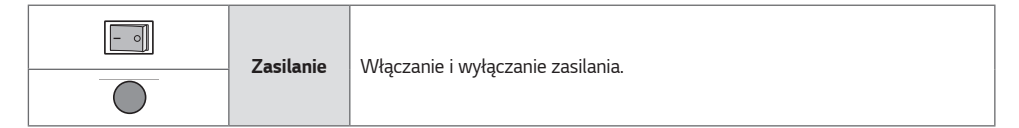

*POLSKI*

### <span id="page-10-0"></span>**Montaż na ścianie**

Monitor należy zamontować w odległości co najmniej 100 mm od ściany oraz pozostawić po obu jego stronach wolną przestrzeń (około 100 mm), aby zapewnić właściwą wentylację. Szczegółowe instrukcje dotyczące montażu można uzyskać u sprzedawcy. Informacje na temat montażu uchwytu ściennego o regulowanym nachyleniu można znaleźć w dołączonej do niego instrukcji.

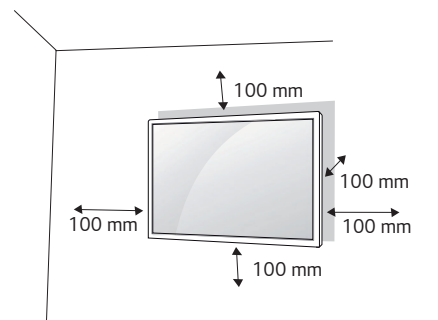

Aby zamontować monitor na ścianie, należy przykręcić uchwyt ścienny (część opcjonalna) do tyłu monitora. Uchwyt ścienny musi być prawidłowo przymocowany do monitora i do ściany.

- *1* Należy używać wyłącznie wkrętów i uchwytów ściennych zgodnych ze standardami VESA.
- *2* Użycie wkrętów dłuższych od standardowych może spowodować powstanie uszkodzeń wewnątrz monitora.
- *3* Wkręty, które nie spełniają wymagań standardu VESA, mogą uszkodzić urządzenie i spowodować upadek monitora. Firma LG Electronics nie odpowiada za jakiekolwiek wypadki związane z użyciem wkrętów niezgodnych ze standardem VESA.
- *4* Przy zakupie zestawu do montażu ściennego prosimy kierować się poniższymi wskazówkami dot. standardu VESA:
- 785 mm i więcej
	- \* Wkręty mocujące: Średnica 8,0 mm x Gwint 1,25 mm x Długość 14 mm

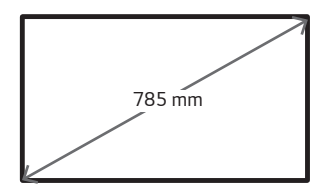

#### **PRZESTROGA**

- Przed rozpoczęciem przenoszenia lub montażu monitora należy odłączyć przewód zasilający, aby uniknąć porażenia prądem.
- W przypadku montażu monitora na suficie lub pochylonej ścianie może on spaść, powodując obrażenia ciała u osób znajdujących się w pobliżu. Do montażu należy użyć uchwytu ściennego dopuszczonego przez firmę LG do użytku z danym modelem urządzenia. W razie potrzeby uzyskania pomocy w montażu należy skonsultować się z lokalnym sprzedawcą lub technikiem.
- Nie wolno zbyt mocno dokręcać wkrętów, ponieważ grozi to uszkodzeniem monitora i utratą gwarancji.
- Należy użyć wyłącznie uchwytów ściennych i wkrętów spełniających wymagania standardu VESA. Szkody i obrażenia ciała spowodowane niewłaściwym użytkowaniem lub zastosowaniem nieodpowiednich akcesoriów nie są objęte gwarancją.

#### **UWAGA**

- W skład zestawu do montażu ściennego wchodzi instrukcja montażu i wszystkie niezbędne części.
- Uchwyt ścienny jest wyposażeniem dodatkowym. Dodatkowe akcesoria można nabyć u lokalnego sprzedawcy.
- Długość wkrętów może się różnić w zależności od modelu uchwytu ściennego. Należy użyć wkrętów o odpowiedniej długości.
- Więcej informacji można znaleźć w instrukcji dołączonej do zestawu do montażu ściennego.

## <span id="page-12-0"></span>**PILOT ZDALNEGO STEROWANIA**

Opisy zamieszczone w tej instrukcji dotyczą przycisków na pilocie zdalnego sterowania. Zaleca się uważne przeczytanie instrukcji i użytkowanie monitora w poprawny sposób. W celu włożenia baterii należy otworzyć pokrywę komory baterii, włożyć baterie (1,5 V AAA) zgodnie z oznaczeniami  $\bigoplus$ i  $\bigcap$  na etykietach w komorze baterii, a następnie zamknąć pokrywę komory baterii. W celu wyjęcia baterii wykonaj czynności takie, jak przy ich wkładaniu, ale w odwrotnej kolejności. Elementy przedstawione na ilustracjach mogą różnić się od zakupionych akcesoriów.

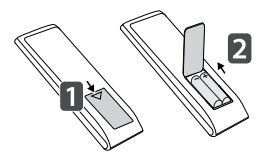

#### **PRZESTROGA**

- Nie wolno mieszać starych baterii z nowymi, ponieważ może to doprowadzić do uszkodzenia pilota.
- Pamiętaj, aby kierować pilota w stronę czujnika zdalnego sterowania w monitorze.
- Niektóre funkcje pilota zdalnego sterowania mogą nie być obsługiwane w niektórych modelach.

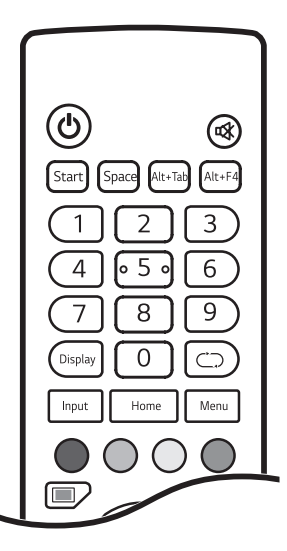

 *(ZASILANIE)* Włączanie i wyłączanie monitora.

**(WYCISZENIE)** Wycisza wszystkie dźwięki.

Start (Komputer wbudowany) Działa tak samo jak klawisz systemu Windows. Space (Komputer wbudowany) Działa tak samo jak klawisz spacji.

Alt+Tab (Komputer wbudowany) Działa tak samo jak kombinacja klawiszy Alt+Tab.

Alt+F4 (Komputer wbudowany) Działa tak samo jak kombinacja klawiszy  $\Delta$ <sub>t+F $\Delta$ </sub>

**Przyciski numeryczne** Służą do wprowadzania znaków numerycznych zgodnie z wybranym ustawieniem.

Display Wyświetla na ekranie aktualnie wybrane źródło sygnału zewnętrznego.

Input Wyświetla okno ustawień źródła zewnętrznego.

Home Umożliwia powrót do poprzedniego ekranu.

Funkcja nie jest obsługiwana przez ten model.

Menu Wyświetla okno ustawień ogólnych.

 Włącza lub wyłącza przycisk zasilania znajdujący się z przodu produktu bądź funkcję dotykową.

Włącza lub wyłącza przycisk zasilania znajdujący się z przodu produktu.

Włącza lub wyłącza funkcję dotykową.

Włącza lub wyłącza funkcję umożliwiającą wstrzymanie ekranu.

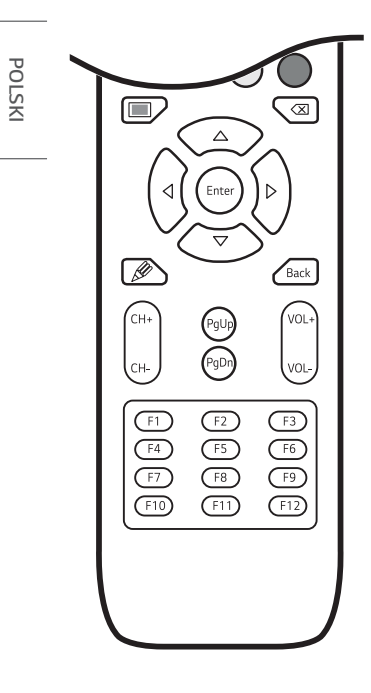

Włącza lub wyłącza ekran.

(Komputer wbudowany) Działa tak samo jak klawisz Backspace.

**Przyciski nawigacji** Przewijanie pozycji menu i ustawień.

Enter Wybór menu i ustawień oraz zatwierdzanie wyboru.

Włącza funkcję notowania.

Back Cofnięcie się o jeden poziom w funkcjach opartych na funkcji interakcji.

*/* Umożliwia przewijanie listy zapisanych programów/kanałów.

PqUp Przejście do początku strony.

PgDn Przejście na koniec strony.

*/* Umożliwia regulację poziomu głośności.

**Klawisze funkcji** (Komputer wbudowany) Działa tak samo jak klawisz funkcji.

## <span id="page-14-0"></span>**PODŁĄCZANIE**

Do monitora można podłączać różne urządzenia zewnętrzne. Zmiana źródła sygnału wejściowego i wybór podłączanego urządzenia zewnętrznego. Więcej informacji o podłączaniu urządzeń zewnętrznych można znaleźć w dołączonych do nich instrukcjach obsługi.

### **Podłączanie do komputera**

Zestaw nie zawiera niektórych przewodów. Ten monitor obsługuje funkcję Plug and Play\*.

\* Plug and Play: funkcja umożliwiająca komputerowi rozpoznanie urządzeń podłączonych przez użytkownika bez konfigurowania urządzenia lub ingerencji użytkownika podczas włączania zasilania.

### **Podłączanie urządzenia zewnętrznego**

Zestaw nie zawiera niektórych przewodów. Podłącz do monitora odbiornik sygnału HD, odtwarzacz DVD lub magnetowid, a następnie wybierz odpowiedni tryb sygnału wejściowego.

W celu uzyskania najwyższej jakości obrazu i dźwięku zalecane jest podłączenie urządzeń zewnętrznych do monitora za pomocą przewodów HDMI.

#### **UWAGA**

- W celu uzyskania jak najwyższej jakości obrazu zalecane jest podłączenie monitora przez złącze HDMI.
- Aby zachować zgodność z danymi technicznymi produktu, należy używać ekranowanych przewodów interfejsu z rdzeniem ferrytowym, takich jak przewód HDMI.
- W przypadku włączenia zimnego monitora ekran może drgać. To normalne zjawisko.
- Na ekranie może pojawić się kilka czerwonych, zielonych lub niebieskich kropek. To normalne zjawisko.
- Zalecamy korzystanie z przewodów High Speed HDMI®/™ o długości mniejszej niż 3 metry.
- Należy korzystać z certyfikowanego przewodu z logo HDMI. W przypadku używania niecertyfikowanego przewodu HDMI może wystąpić problem z wyświetlaniem obrazu lub błąd połączenia.
- Zalecane typy przewodu HDMI
	- *-* Przewód High Speed HDMI®/™
	- *-* Przewód High Speed HDMI®/™ z obsługą sieci Ethernet

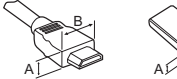

B

HDMI:  $A \le 11,65$  mm ;  $B \le 20,65$  mm USB: A ≦ 8,3 mm ; B ≦ 16 mm

- Jeśli nie słychać dźwięku w trybie HDMI, należy sprawdzić ustawienia komputera. Niektóre komputery wymagają ręcznego ustawienia wyjściowego sygnału audio na HDMI.
- Podczas korzystania z trybu HDMI-PC mogą występować problemy ze zgodnością.
- Przewód zasilający musi być odłączony.
- Konsolę do gier należy podłączyć do monitora za pomocą przewodu dołączonego do konsoli.
- Danych, których źródłem jest port HDMI INPUT, nie można przesyłać do portu HDMI OUT. (Port HDMI OUT obsługuje wyłącznie technologie Android/VGA/USB).
- Określone zewnętrzne złącze wejściowe i złącze touch-out są ze sobą połączone. Korzystając ze złącza touch-out, należy połączyć ze sobą podłączone złącza.
	- **HDMI1/HDMI2**: Touch 1
	- *-* **HDMI3/VGA: Touch 2**

#### **PRZESTROGA**

- Po podłączeniu wejściowego przewodu sygnałowego należy zamocować go, dokręcając wkręty w prawą stronę.
- Nie wolno przyciskać palca do ekranu przez dłuższy czas. Może to doprowadzić do tymczasowych zakłóceń pracy ekranu.
- Należy unikać umieszczania odbijających światło obiektów przed zestawem w odległości wynoszącej co najwyżej 50 cm.
- W celu uniknięcia występowania zjawiska utrwalenia obrazu należy unikać wyświetlania na ekranie nieruchomych obrazów przez dłuższy czas. Jeżeli jest to możliwe, należy korzystać z wygaszacza ekranu.
- Urządzenie do komunikacji bezprzewodowej znajdujące się w pobliżu monitora może zakłócać obraz.

*POLSKI*

### <span id="page-16-0"></span>**Korzystanie z listy wejść**

Input  $\rightarrow$ 

• Android  $\rightarrow$  HDMI1  $\rightarrow$  HDMI2  $\rightarrow$  HDMI3  $\rightarrow$  VGA

*\** Sygnał wejściowy komputera jest dostępny tylko wtedy, gdy podłączony jest komputer wbudowany.

## <span id="page-17-0"></span>**ROZWIĄZYWANIE PROBLEMÓW**

- *»* Każdy model wymaga sprawdzenia innych kwestii.
- *»* Informacje o ustawieniach komputera można znaleźć w Pomocy systemu Windows.

#### **Problemy związane z użytkowaniem**

- Zasilanie nie włącza się.
	- *-* Sprawdź, czy przewód zasilający jest prawidłowo podłączony do gniazda sieciowego.
- Po podłączeniu urządzenia pojawia się komunikat "Nieznany produkt".
	- *-* Sprawdź, czy zainstalowano sterownik karty graficznej.
	- *-* Sprawdź w instrukcji obsługi karty graficznej, czy podzespół ten obsługuje funkcję *.*

#### **Problemy związane z wyświetlaniem (wideo)**

- Wyświetlany jest komunikat "Brak sygnału" lub "Nieprawidłowy format".
	- *-* Kabel sygnałowy nie jest podłączony do komputera i produktu lub status połączenia za pomocą kabla jest niestabilny. Sprawdź przewód sygnałowy.
	- *-* Wejdź do menu wprowadzania, aby sprawdzić sygnał wejściowy.
	- *-* Sygnał z karty graficznej komputera leży poza zakresem pionowej lub poziomej częstotliwości produktu. Wyreguluj zakres częstotliwości zgodnie z danymi technicznymi podanymi w tej instrukcji obsługi.
- Położenie ekranu jest nieprawidłowe.
	- *-* Sprawdź, czy produkt obsługuje rozdzielczość i częstotliwość karty graficznej. Jeżeli wartość częstotliwości nie mieści się w obsługiwanym zakresie, skonfiguruj zalecane ustawienie rozdzielczości w menu ustawień komputera.
- Wyświetlanie obrazu na ekranie jest nieprawidłowe.
	- *-* Podłącz przewód sygnałowy odpowiadający sygnałowi wejściowemu źródła.
- Obrazy na ekranie migoczą lub drgają.
	- *-* W przypadku włączenia zimnego monitora ekran może drgać. To normalne zjawisko.
	- *-* Sprawdź, czy bieżące ustawienia rozdzielczości i częstotliwości karty graficznej są obsługiwane przez monitor.

#### **Problemy związane z wyświetlaniem (kolor)**

- Obraz wyświetlany na ekranie charakteryzuje się niską głębią kolorów (16 kolorów).
	- *-* Skonfiguruj 24-bitową głębię kolorów (True Color) lub wyższą w menu ustawień komputera.
- Kolory na ekranie są niestabilne lub wyświetlany jest tylko jeden kolor.
	- *-* Sprawdź podłączenie przewodu sygnałowego. Możesz także ponownie włożyć do gniazda kartę graficzną komputera.
- Na ekranie są widoczne ciemne lub jasne punkty.
	- *-* Niektóre piksele (czerwone, zielone, niebieskie, czarne) są widoczne na ekranie ze względu na unikalne właściwości wyświetlacza. Nie świadczy to o wadzie produktu.

#### **Problemy związane z dźwiękiem**

- Dźwiek nie działa.
	- *-* Sprawdź, czy przewód audio jest prawidłowo podłączony.
	- *-* Wyreguluj poziom głośności produktu lub urządzenia zewnętrznego.
	- *-* Sprawdź, czy zostały wybrane prawidłowe ustawienia dźwięku.
- Dźwięk jest nieefektowny.
	- *-* Wybierz odpowiednie ustawienia korektora.
- Dźwięk jest zbyt cichy.
	- *-* Wyreguluj poziom głośności urządzenia zewnętrznego.
- W przypadku tych modeli, które nie są wyposażone w głośniki wbudowane, wymagany jest osobny zakup głośników zewnętrznych.

#### **Inne problemy**

- Urządzenie jest nieoczekiwanie wyłączane.
	- *-* Sprawdź, czy skonfigurowano ustawienie Czas do wyłączenia.
	- *-* Problem może wynikać z odcinania zasilania. Sprawdź, czy kabel zasilający produktu jest poprawnie podłączony.
	- *-* Sprawdź ustawienia zasilania.

#### **Problemy z reakcją na dotyk.**

- Brak reakcji na dotyk.
	- *-* Przyczyną może być brak połączenia komputera z monitorem za pomocą przewodu USB. Odłącz przewód USB i podłącz go ponownie po 10 sekundach.
	- *-* Sprawdź, czy kabel zasilający komputera jest prawidłowo podłączony do gniazda sieciowego i uruchom komputer *ponownie.*
	- *-* Brak reakcji na dotyk może być wynikiem problemów z systemem związanych z niestabilnym działaniem sieci. Odłącz i ponownie podłącz przewód LAN lub uruchom ponownie komputer.
	- *-* Jeżeli komputer i monitor nie są połączone za pomocą przewodu sygnałowego, ekran nie reaguje na dotyk. Sprawdź, czy przewód sygnałowy jest prawidłowo podłączony.
	- *-* Ekran może nie reagować na dotyk, gdy monitor jest wyłączony. Sprawdź zasilanie monitora.
	- *-* W przypadku podłączenia do nieuziemionego gniazda może dojść do przerwy w działaniu lub błędu obsługi dotyku. Przewód zasilający należy zawsze podłączać do uziemionego gniazdka.
	- *-* Sprawdź, czy monitor jest włączony.
	- *-* Poniżej znajdują się przyczyny pęknięcia rysika lub nieprawidłowego działania funkcji dotykowej:
	- *>* Obsługa ekranu tylko za pomocą paznokcia lub opuszka palca
	- *>* trzymanie rysika bardzo blisko końcówki;
	- *>* używanie zbyt dużej siły podczas prowadzenia rysika po ekranie.
- Lokalizacia punktów dotykowych nie odpowiada współrzednym ekranu dotykowego.
	- *-* Problem może być spowodowany nieprawidłową kalibracją ekranu dotykowego. Zmień ustawienia tabletu.
- Ekran dotykowy steruje innym monitorem niż oczekiwany.
	- *-* Sytuacja taka może mieć miejsce w przypadku, gdy monitor nie jest skonfigurowany jako monitor domyślny podczas korzystania z wielu monitorów. Ustaw monitor jako monitor domyślny.
- *-* Problem może być spowodowany nieprawidłową kalibracją ekranu dotykowego. Zmień ustawienia tabletu.
- Funkcja Multi-touch nie działa.
	- *-* Odtwarzana zawartość (np. we wtyczce Flash Player lub programie Paint) może nie obsługiwać wielu punktów dotykowych. Sprawdź, czy zawartość, z której korzystasz, obsługuje wiele punktów dotykowych.
	- *-* Odłącz przewód USB i podłącz go ponownie po 10 sekundach.
	- *-* Uruchom ponownie zawartość (np. we wtyczce Flash Player lub programie Paint).
	- *-* Uruchom ponownie komputer.
	- *-* W przypadku wielu punktów dotykowych ich działanie na krawędzi ekranu dotykowego może być niestabilne.
	- *-* Jeśli odległość między dwoma punktami dotykowymi nie przekracza 20 mm, funkcja dotykowa może nie działać prawidłowo.
- Określone zewnętrzne złącze wejściowe i złącze touch-out są ze sobą połączone. Korzystając ze złącza touch-out, należy połączyć ze sobą podłączone złącza.
	- **HDMI1/HDMI2**: Touch 1
	- *- :*

#### **Wyświetlanie pozostałości nieruchomego obrazu**

- Po wyłączeniu na ekranie pozostaje widmo poprzedniego obrazu.
	- *-* Długotrwałe pozostawianie nieruchomego ujęcia na ekranie może doprowadzić do uszkodzenia pikseli. Korzystaj z funkcji wygaszacza ekranu.
	- *-* Wyświetlanie ciemnego obrazu na ekranie po obrazie o wysokim kontraście (czarno-białym lub czarno-szarym) może spowodować powstawanie pozostałości obrazu. Jest to normalne w przypadku wyświetlaczy.
- Wyświetlanie statycznego obrazu na panelu LCD przez dłuższy czas może wywołać różnice napięć w elektrodach obsługujących warstwę ciekłokrystaliczną. Kiedy z upływem czasu różnice napięć w elektrodach zwiększają się, warstwa ciekłokrystaliczna dostosowuje się do jednego kierunku. W trakcie tego procesu widoczny pozostanie poprzednio wyświetlany obraz. Zjawisko to nazywa się pozostawaniem nieruchomego obrazu.
- Zjawisko pozostałości nieruchomego obrazu nie pojawia się w przypadku korzystania z nieustannie zmieniających się obrazów, ale może wystąpić w przypadku korzystania przez dłuższy czas z obrazu nieruchomego. Dlatego zaleca się postępowanie według poniższych instrukcji w celu zmniejszenia ryzyka wystąpienia zjawiska pozostałości nieruchomego obrazu w przypadku korzystania z takiego obrazu. Zaleca się zmianę ekranu co najmniej raz na 12 godzin. Częstsza zmiana gwarantuje lepsze efekty w zapobieganiu wystąpienia zjawiska pozostałości nieruchomego obrazu.
- Zalecane warunki eksploatacji
- *1* Zmiana koloru tła i znaków w tym samym odstępie czasowym.

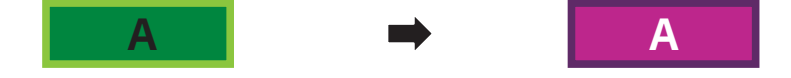

*-* Korzystanie z kolorów dodatkowych w trakcie zmiany kolorów pomaga zapobiegać wystąpieniu zjawiska pozostałości nieruchomego obrazu.

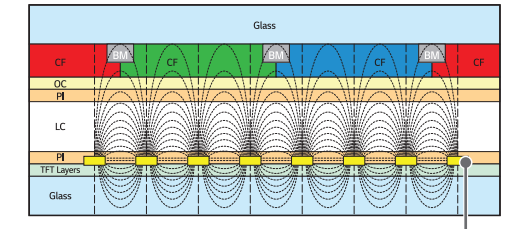

Warstwa pikseli ITO lub MoTi

*2* Zmiana obrazu w tym samym odstępie czasowym.

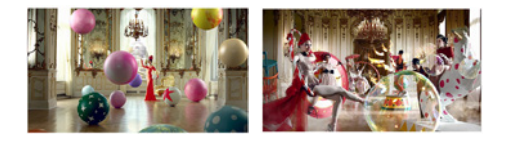

Należy sprawdzić, czy znaki i obrazy znajdują się w tym samym miejscu przed zmianą obrazu i po niej.

## <span id="page-21-0"></span>**DANE TECHNICZNE PRODUKTU**

W związku z unowocześnieniem funkcji dane techniczne produktu przedstawione poniżej mogą ulec zmianie bez wcześniejszego powiadomienia.

Symbol " $\sim$ " oznacza prąd zmienny, a symbol " $\overline{\phantom{a}}$ " oznacza prąd stały.

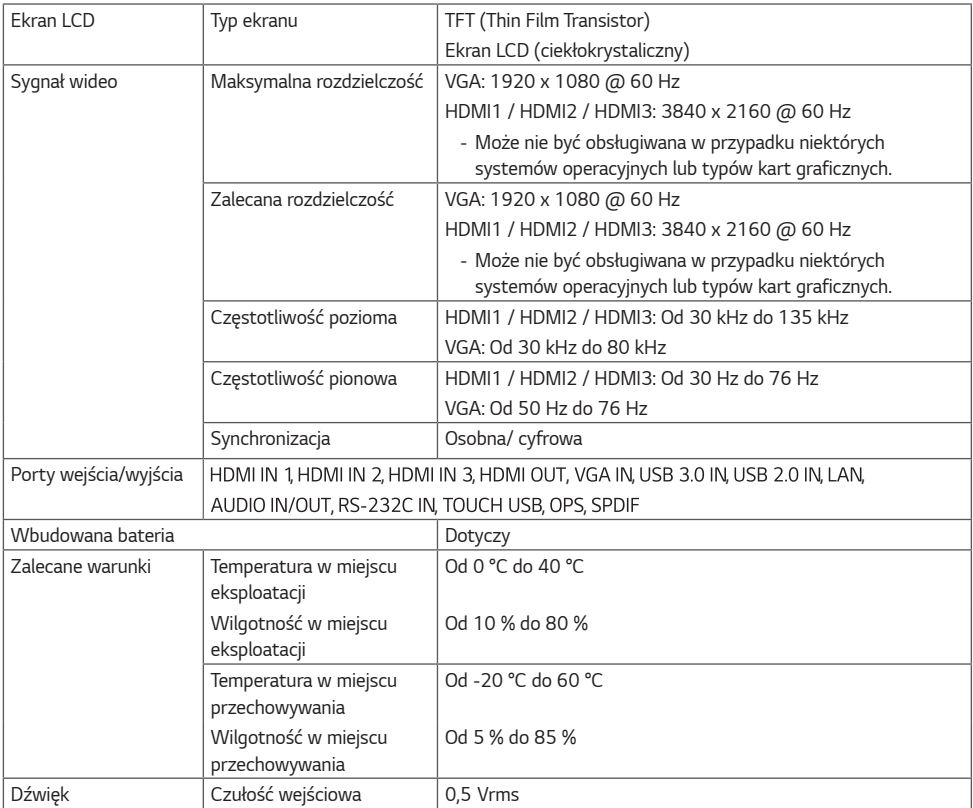

#### **\* Ekran dotykowy**

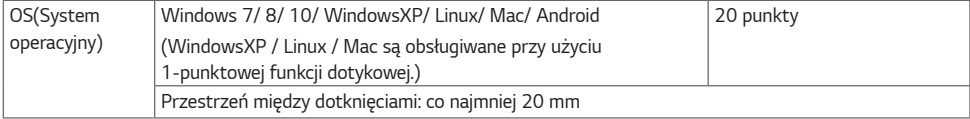

#### **\* Dotyczy tylko modeli z możliwością podłączenia głośników**

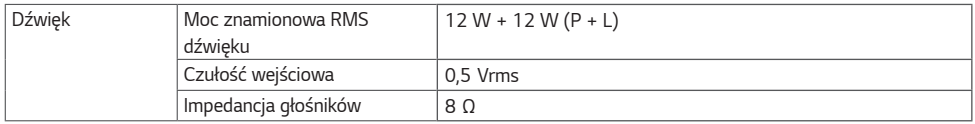

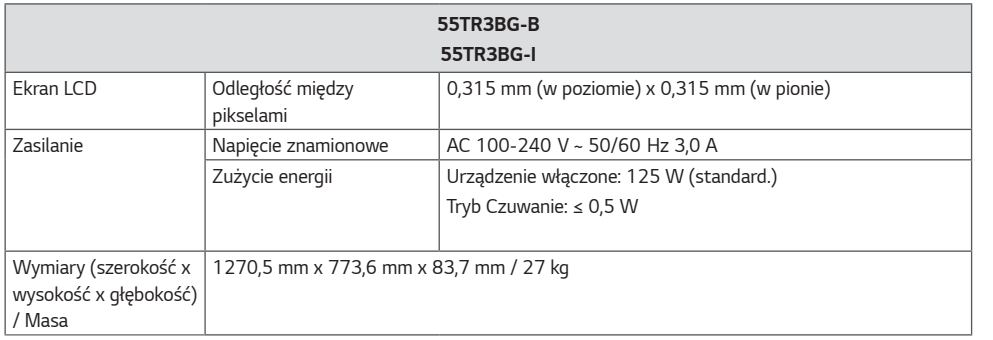

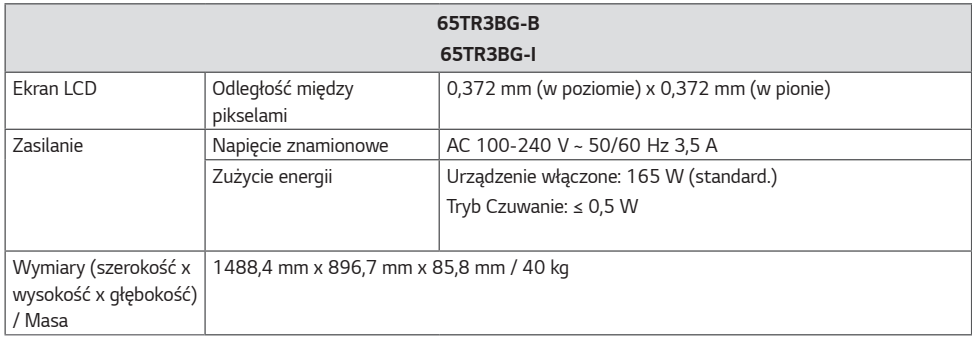

*POLSKI*

#### **Obsługa w trybach VGA (PC)**

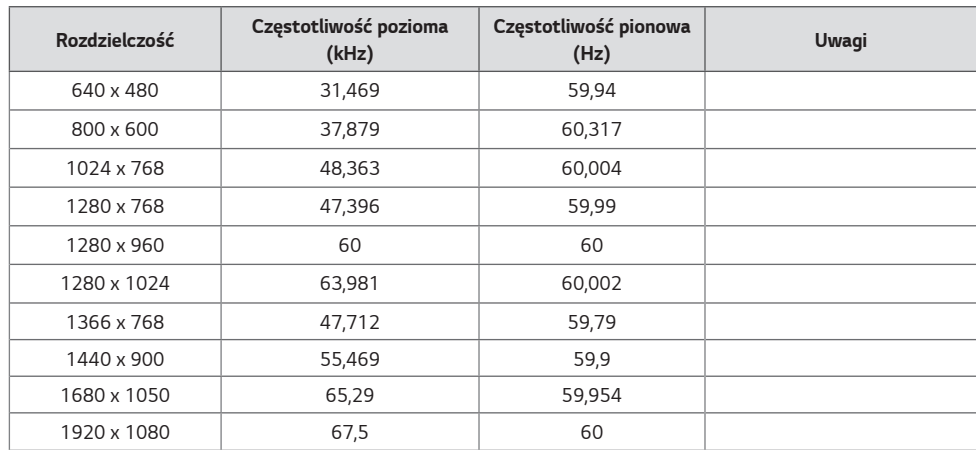

#### **Obsługa w trybach HDMI/ OPS**

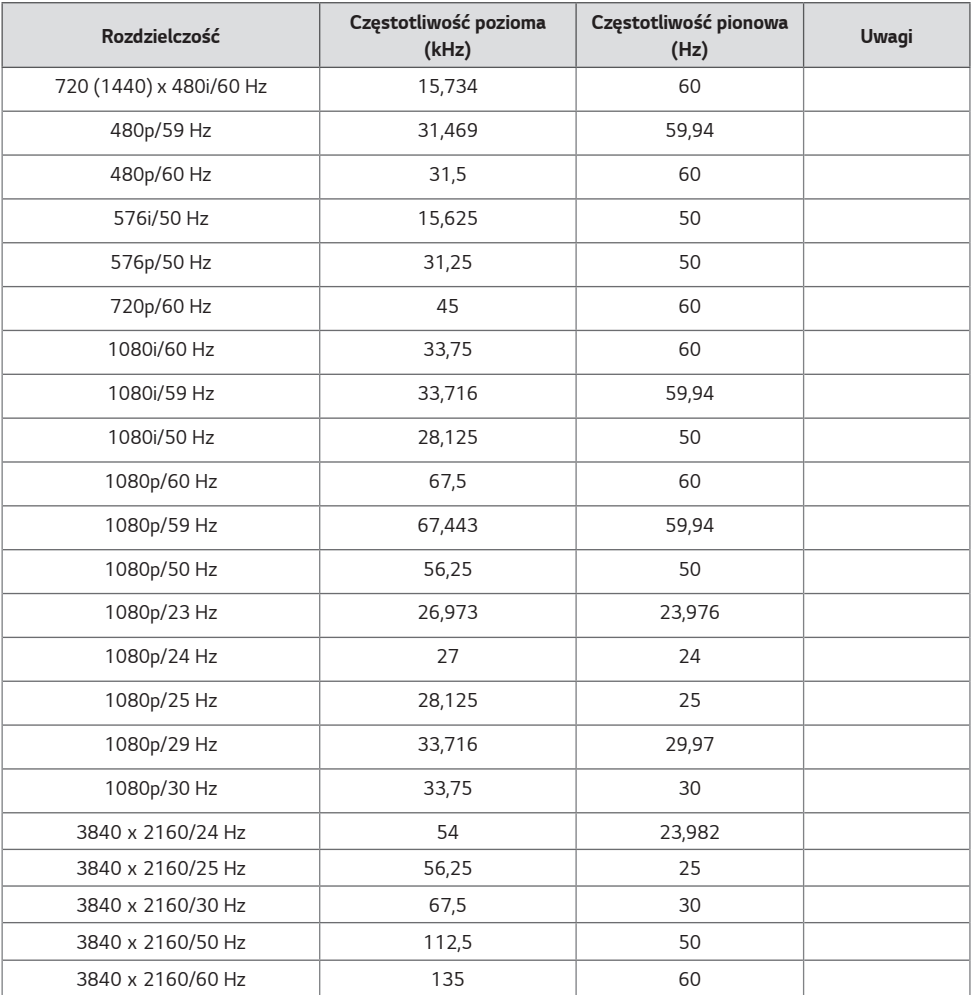

#### **UWAGA**

- Częstotliwość pionowa: Wyświetlacz produktu działa poprzez zmianę obrazu na ekranie kilkanaście razy na sekundę, podobnie jak w przypadku lamp fluorescencyjnych. Częstotliwość pionowa lub częstotliwość odświeżania określa, ile razy na sekundę jest wyświetlany nowy obraz. Jednostką jest herc (Hz).
- Częstotliwość pozioma: Interwał poziomy określa, przez jaki czas wyświetlana jest jedna pozioma linia. Dzieląc liczbę 1 przez interwał poziomy, można uzyskać liczbę poziomych linii wyświetlanych w ciągu sekundy, którą można przedstawić jako częstotliwość poziomą. Jednostką jest herc (kHz).

*POLSKI*

## <span id="page-25-0"></span>**LICENCJE**

Dostępne licencje mogą się różnić w zależności od modelu. Więcej informacji na temat licencji można znaleźć na stronie *<www.lg.com>.*

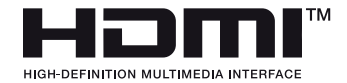

Terminy HDMI, HDMI High Definition Multimedia Interface oraz logo HDMI są znakami towarowymi lub zarejestrowanymi znakami towarowymi HDMI Licensing Administrator, Inc. w Stanach Zjednoczonych i innych krajach.

*POLSKI*

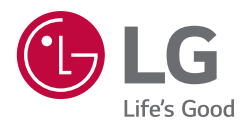

Nazwa modelu i numer seryjny urządzenia są umieszczone z tyłu i na jednym z jego boków. Warto zapisać je poniżej na wypadek, gdyby należało oddać urządzenie do naprawy.

*MODELE*

NUMER SERYJNY

Podczas włączania i wyłączania urządzenie może okresowo emitować dźwięki. To normalne zjawisko.